# رورم ةكرح عنم :ثدحألا تارادصإلاو x7. ASA/PIX (P2P (ريظن ىلإ ريظن نم تانايبلا لاثم مادختساب (IM) ةيروفلI ةلسارملاو MPF نيوكت  $\overline{a}$

## المحتويات

[المقدمة](#page-0-0) [المتطلبات الأساسية](#page-0-1) [المتطلبات](#page-0-2) [المكونات المستخدمة](#page-0-3) [المنتجات ذات الصلة](#page-1-0) [الاصطلاحات](#page-1-1) [نظرة عامة على إطار عمل السياسة النمطية](#page-1-2) [تكوين حظر حركة مرور بيانات المراسلة الفورية و P2P](#page-1-3) [الرسم التخطيطي للشبكة](#page-2-0) [التكوين 7.0 و 7.1 ل ASA/PIX](#page-2-1) [7.2 ASA/PIX والتكوين اللاحق](#page-3-0) [7.2 ASA/PIX والإصدارات الأحدث: السماح للمضيفين باستخدام حركة مرور IM](#page-5-0) [التحقق من الصحة](#page-7-0) [استكشاف الأخطاء وإصلاحها](#page-8-0) [معلومات ذات صلة](#page-8-1)

### <span id="page-0-0"></span>المقدمة

يصف هذا المستند كيفية تكوين أجهزة الأمان ASA/PIX Cisco باستخدام إطار عمل السياسة النمطية (MPF (لحظر حركة مرور البيانات من نظير إلى نظير (P2P) والمراسلة الفورية (IM)، مثل MSN Messenger و Yahoo Messenger، من الشبكة الداخلية إلى الإنترنت. كما يوفر هذا المستند معلومات حول كيفية تكوين ASA/PIX للسماح للمضيفين باستخدام تطبيقات IM بينما تظل باقي الأجهزة المضيفة محظورة.

ملاحظة: يمكن أن يقوم ASA بحظر تطبيقات النوع P2P فقط إذا كان يتم إنشاء قنوات لحركة مرور البيانات P2P عبر HTTP. كما يمكن أن تسقط ASA حركة مرور P2P إذا تم إنشاء قنوات لها من خلال HTTP.

## <span id="page-0-1"></span>المتطلبات الأساسية

#### <span id="page-0-2"></span>المتطلبات

يفترض هذا المستند تكوين جهاز أمان Cisco وأنه يعمل بشكل صحيح.

#### <span id="page-0-3"></span>المكونات المستخدمة

تستند المعلومات الواردة في هذا المستند إلى جهاز الأمان القابل للتكيف (ASA (من السلسلة Series 5500 Cisco الذي يشغل الإصدار 7.0 من البرنامج والإصدارات الأحدث.

تم إنشاء المعلومات الواردة في هذا المستند من الأجهزة الموجودة في بيئة معملية خاصة. بدأت جميع الأجهزة المُستخدمة في هذا المستند بتكوين ممسوح (افتراضي). إذا كانت شبكتك مباشرة، فتأكد من فهمك للتأثير المحتمل لأي أمر.

#### <span id="page-1-0"></span>المنتجات ذات الصلة

كما يمكن إستخدام هذا التكوين مع جدار حماية Cisco 500 Series PIX الذي يشغل الإصدار 7.0 من البرنامج والإصدارات الأحدث.

#### <span id="page-1-1"></span>الاصطلاحات

راجع [اصطلاحات تلميحات Cisco التقنية للحصول على مزيد من المعلومات حول اصطلاحات المستندات.](//www.cisco.com/en/US/tech/tk801/tk36/technologies_tech_note09186a0080121ac5.shtml)

## <span id="page-1-2"></span>نظرة عامة على إطار عمل السياسة النمطية

توفر ميزة "حماية مستوى الإدارة (MPF "(طريقة متناسقة ومرنة لتكوين ميزات جهاز الأمان. على سبيل المثال، يمكنك إستخدام ميزة "حماية مستوى الإدارة (MPF "(لإنشاء تكوين مهلة محدد لتطبيق TCP معين، بدلا من واحد ينطبق على جميع تطبيقات TCP.

تدعم ميزة "حماية مستوى الإدارة (MPF)" الميزات التالية:

- تطبيع TCP، وحدود اتصال TCP و UDP، وحالات انتهاء المهلة، وترقيم رقم تسلسل TCP عشوائيا
	- CSC ●
	- فحص التطبيق
		- $IPS.$
	- وضع سياسات إدخال جودة الخدمة
	- وضع سياسات إخراج جودة الخدمة
		- قائمة انتظار أولوية جودة الخدمة

يتكون تكوين ميزة "حماية مستوى الإدارة (MPF "(من أربع مهام:

- 1. قم بتعريف حركة مرور الطبقة 3 و 4 التي تريد تطبيق العمليات عليها. راجع <u>[تحديد حركة المرور باستخدام](//www.cisco.com/en/US/docs/security/asa/asa80/configuration/guide/mpc.html#wp1047318)</u> [خريطة فئة الطبقة 4/3](//www.cisco.com/en/US/docs/security/asa/asa80/configuration/guide/mpc.html#wp1047318) للحصول على مزيد من المعلومات.
- 2. (فحص التطبيق فقط) حدد الإجراءات الخاصة لحركة مرور فحص التطبيق. راجع <u>[تكوين الإجراءات الخاصة](//www.cisco.com/en/US/docs/security/asa/asa80/configuration/guide/mpc.html#wp1099596)</u> ل<u>تفتيش التطبيقات</u> للحصول على مزيد من المعلومات.
- 3. تطبيق إجراءات على حركة مرور الطبقة 3 و 4. راجع <u>[تحديد الإجراءات باستخدام خريطة سياسة الطبقة 4/3](//www.cisco.com/en/US/docs/security/asa/asa80/configuration/guide/mpc.html#wp1054769)</u> للحصول على مزيد من المعلومات.
	- 4. قم بتنشيط الإجراءات على واجهة. راجع <u>[تطبيق سياسة الطبقة 4/3 على واجهة تستخدم سياسة الخدمة](//www.cisco.com/en/US/docs/security/asa/asa80/configuration/guide/mpc.html#wp1042306)</u> للحصول على مزيد من المعلومات.

## <span id="page-1-3"></span>تكوين حظر حركة مرور بيانات المراسلة الفورية و P2P

في هذا القسم، تُقدّم لك معلومات تكوين الميزات الموضحة في هذا المستند.

ملاحظة: أستخدم [أداة بحث الأوامر](//tools.cisco.com/Support/CLILookup/cltSearchAction.do) (للعملاء [المسجلين](//tools.cisco.com/RPF/register/register.do) فقط) للحصول على مزيد من المعلومات حول الأوامر المستخدمة في هذا القسم.

### <span id="page-2-0"></span><mark>الرسم التخطيطي للشبكة</mark>

يستخدم هذا المستند إعداد الشبكة التالي:

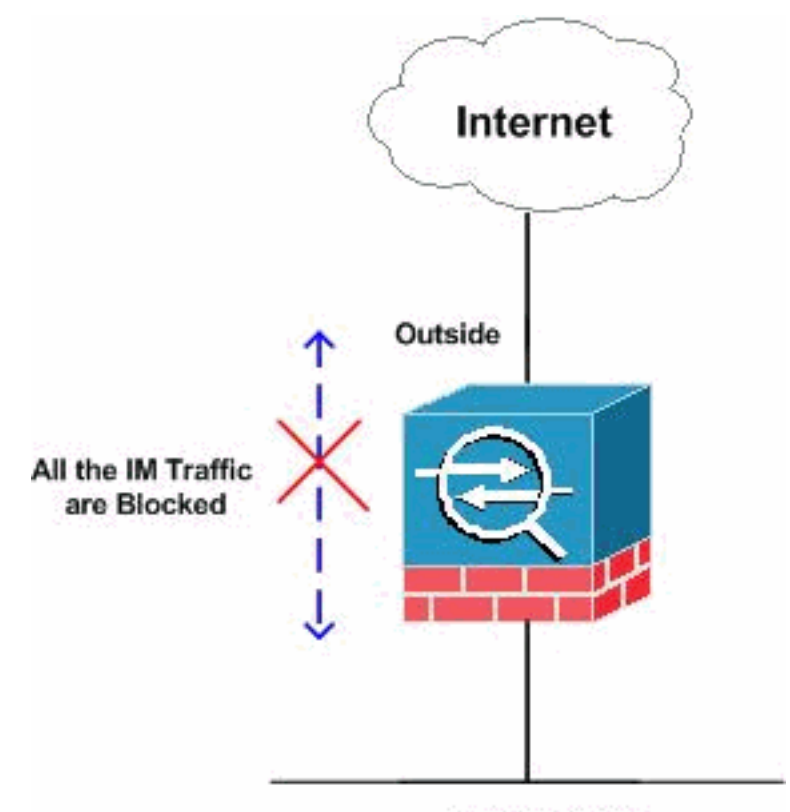

**Inside Network** 

### <span id="page-2-1"></span>التكوين 7.0 و 7.1 ل ASA/PIX

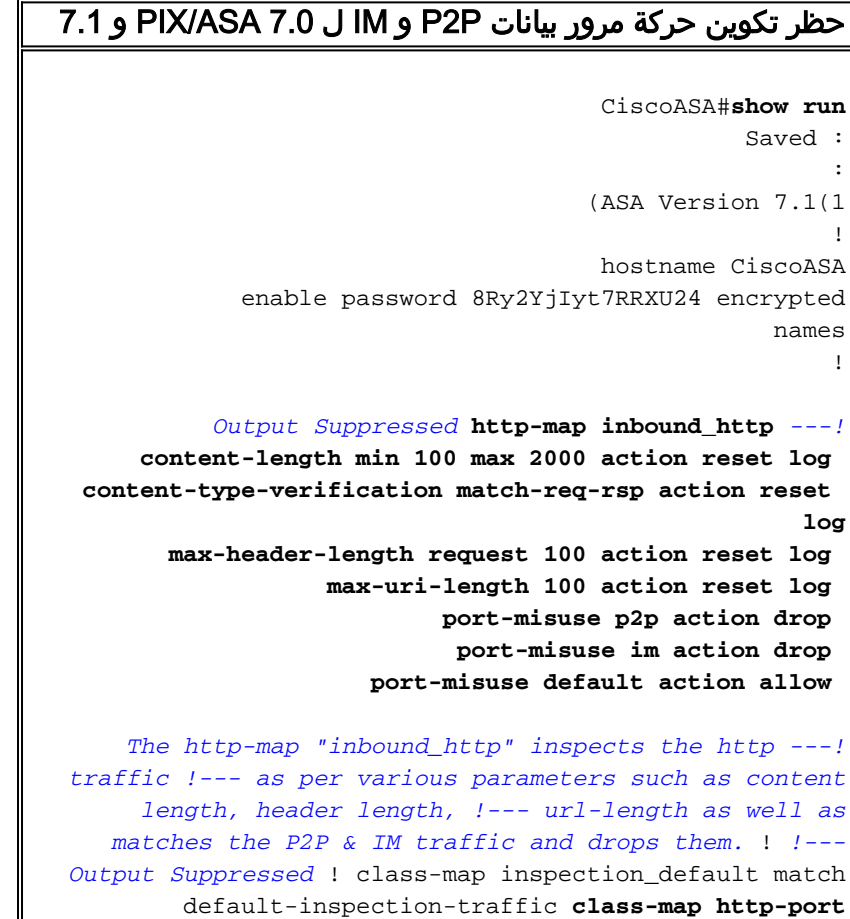

```
match port tcp eq www
    The class map "http-port" matches !--- the http ---!
          traffic which uses the port 80. ! ! policy-map
      global_policy class inspection_default inspect dns
maximum-length 512 inspect ftp inspect h323 h225 inspect
      h323 ras inspect netbios inspect rsh inspect rtsp
     inspect skinny inspect esmtp inspect sqlnet inspect
sunrpc inspect tftp inspect sip inspect xdmcp policy-map
                                          inbound_policy
                                        class http-port
                             inspect http inbound_http 
   The policy map "inbound_policy" matches !--- the ---!
  http traffic using the class map "http-port" !--- and
drops the IM traffic as per http map !--- "inbound_http"
       inspection. ! service-policy global_policy global
          service-policy inbound_policy interface inside
 Apply the policy map "inbound_policy" !--- to the ---!
                                       inside interface.
   Cryptochecksum:d41d8cd98f00b204e9800998ecf8427e : end
                                               #CiscoASA
```
ارجع إلى قسم [تكوين خريطة HTTP للتحكم في الفحص الإضافي](//www.cisco.com/en/US/docs/security/asa/asa71/configuration/guide/inspect.html#wp1431359) في [دليل تكوين سطر أوامر Security Cisco](//www.cisco.com/en/US/docs/security/asa/asa71/configuration/guide/inspect.html) [Appliance](//www.cisco.com/en/US/docs/security/asa/asa71/configuration/guide/inspect.html) للحصول على مزيد من المعلومات حول الأمر map http والمعلمات المختلفة المقترنة به.

#### <span id="page-3-0"></span>7.2 ASA/PIX والتكوين اللاحق

ملاحظة: يتم إهمال الأمر map-http من الإصدار 7.2 من البرنامج والإصدارات الأحدث. لذلك، يلزمك إستخدام الأمر .IM مرور حركة لحظر policy-map type inspection im

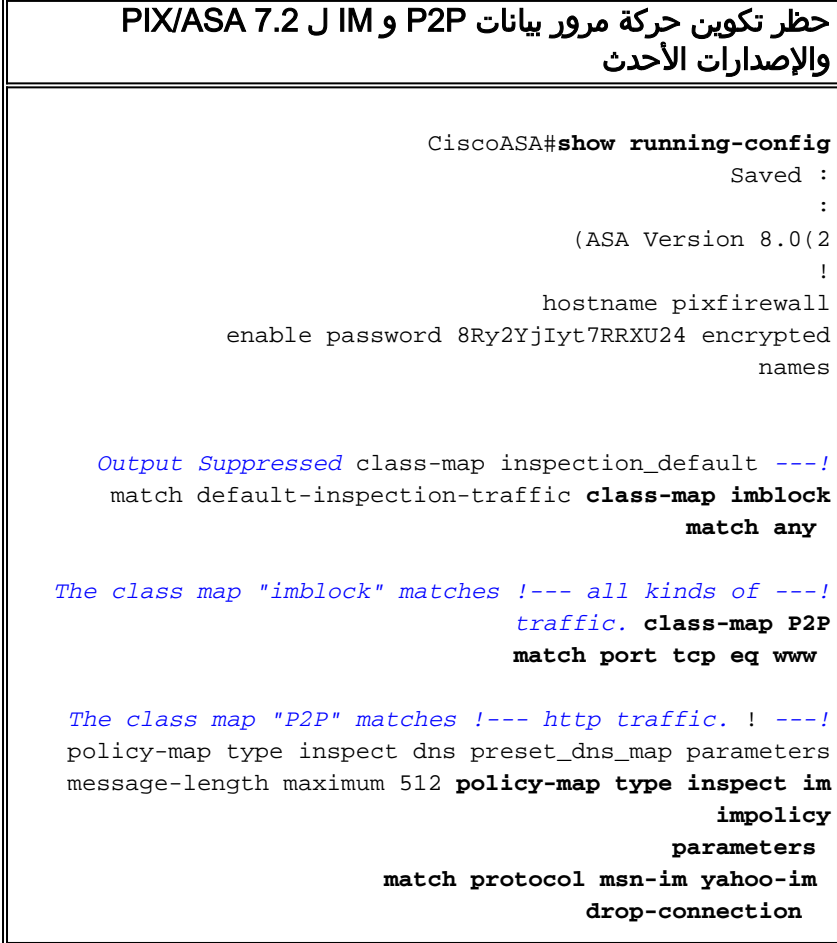

*The policy map "impolicy" drops the IM !--- traffic ---! such as msn-im and yahoo-im .* **policy-map type inspect http P2P\_HTTP parameters match request uri regex \_default\_gator drop-connection log match request uri regex \_default\_x-kazaa-network drop-connection log**  *The policy map "P2P\_HTTP" drops the P2P !--- ---! traffic that matches the some built-in reg exp's.* **policy-map IM\_P2P class imblock inspect im impolicy class P2P inspect http P2P\_HTTP**  *The policy map "IM\_P2P" drops the !--- IM traffic ---! matched by the class map "imblock" as well as P2P traffic matched by class map "P2P".* policy-map global\_policy class inspection\_default inspect dns preset\_dns\_map inspect ftp inspect h323 h225 inspect h323 ras inspect netbios inspect rsh inspect rtsp inspect skinny inspect esmtp inspect sqlnet inspect sunrpc inspect tftp inspect sip inspect xdmcp ! servicepolicy global\_policy global **service-policy IM\_P2P interface inside** *Apply the policy map "IM\_P2P" !--- to the inside ---! interface.* prompt hostname context Cryptochecksum:d41d8cd98f00b204e9800998ecf8427e : end #CiscoASA قائمة التعبيرات المنتظمة المضمنة "regex \_default\_GoToMyPC-tunnel "machinekey "regex \_default\_GoToMyPC-tunnel\_2 "[/\\]erc[/\\]Poll "regex \_default\_yahoo-messenger "YMSG regex \_default\_httport-tunnel "photo[.]exectech[- "]va[.]com "regex \_default\_gnu-http-tunnel\_uri "[/\\]index[.]html "regex \_default\_firethru-tunnel\_1 "firethru[.]com "regex \_default\_gator "Gator regex \_default\_firethru-tunnel\_2 "[/\\]cgi[- "]bin[/\\]proxy "regex \_default\_shoutcast-tunneling-protocol "1 "regex \_default\_http-tunnel "[/\\]HT\_PortLog.aspx regex \_default\_x-kazaa-network "[xX]- "[[kK][aA][zZ][aA][aA]-[nN][eE][tT][wW][oO][rR][kK regex \_default\_msn-messenger "[Aa][Pp][Pp][Ll][Ii][Cc][Aa][Tt][Ii][Oo][Nn][/\\][Xx][-  $[-]$ [][Mm][Ss][Nn "[Mm][Ee][Ss][Ss][Ee][Nn][Gg][Ee][Rr] regex \_default\_aim-messenger "[Hh][Tt][Tt][Pp][.][Pp][Rr][Oo][Xx][Yy][.][Ii][Cc][Qq][ "[.][Cc][Oo][Mm "regex \_default\_gnu-http-tunnel\_arg "crap regex \_default\_icy-metadata "[iI][cC][yY]- "[[mM][eE][tT][aA][dD][aA][tT][aA "regex \_default\_windows-media-player-tunnel "NSPlayer

### <span id="page-5-0"></span>7.2 ASA/PIX والإصدارات الأحدث: السماح للمضيفين باستخدام حركة مرور IM

يستعمل هذا قسم هذا شبكة setup:

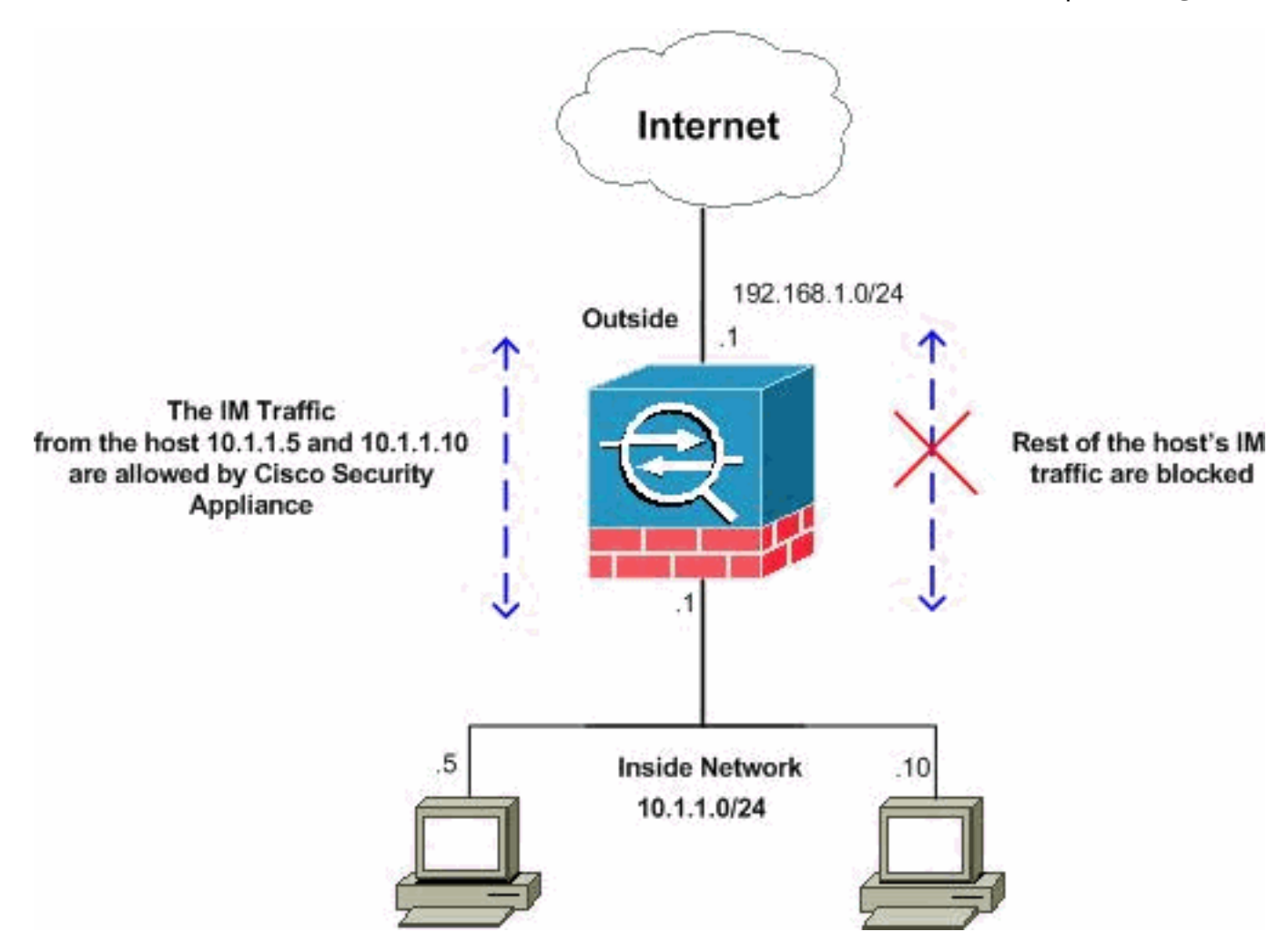

ملاحظة: ال ip ليس يخاطب خطة يستعمل في هذا تشكيل قانونيا routable على الإنترنت. هذا 1918 rfc عنوان، اي يتلقى يكون استعملت في مختبر بيئة.

إذا كنت ترغب في السماح بحركة مرور IM من العدد المحدد من البيئات المضيفة، فأنت بحاجة إلى إكمال هذا التكوين كما هو موضح. في هذا المثال، يتم السماح للمضيفين 10.1.1.5 و 10.1.1.10 من الشبكة الداخلية باستخدام تطبيقات المراسلة الفورية مثل Messenger MSN و Messenger Yahoo. ومع ذلك، لا يزال غير مسموح بحركة مرور IM من البيئات المضيفة الأخرى.

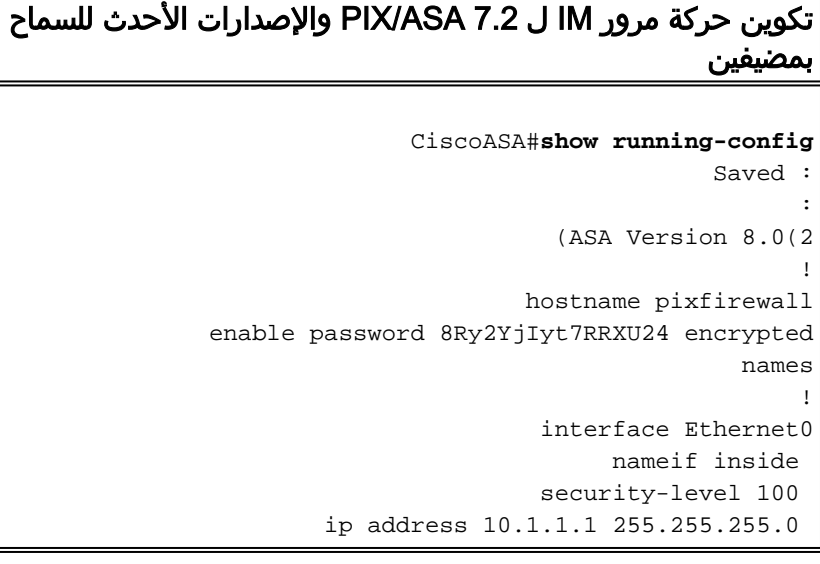

! interface Ethernet1 nameif outside security-level 0 ip address 192.168.1.1 255.255.255.0 ! *Output Suppressed* passwd 2KFQnbNIdI.2KYOU encrypted *---!* ftp mode passive **access-list 101 extended deny ip host 10.1.1.5 any access-list 101 extended deny ip host 10.1.1.10 any access-list 101 extended permit ip any any** *The ACL statement 101 is meant for deny the IP !--- ---! traffic from the hosts 10.1.1.5 and 10.1.1.10 !-- whereas it allows the rest of the hosts.* pager lines 24 mtu inside 1500 mtu outside 1500 no failover icmp unreachable rate-limit 1 burst-size 1 no asdm history enable arp timeout 14400 timeout xlate 3:00:00 timeout conn 1:00:00 half-closed 0:10:00 udp 0:02:00 icmp 0:00:02 timeout sunrpc 0:10:00 h323 0:05:00 h225 1:00:00 mgcp 0:05:00 mgcp-pat timeout sip 0:30:00 sip\_media 0:02:00 sip-invite 0:03:00 sip-disconnect timeout uauth 0:05:00 absolute dynamic-access-policy-record DfltAccessPolicy no snmp-server location no snmp-server contact snmp-server enable traps snmp authentication linkup linkdown coldstart no crypto isakmp nat-traversal telnet timeout 5 ssh timeout 5 console timeout 0 threatdetection basic-threat threat-detection statistics access-list ! **class-map type inspect im match-all imtraffic match protocol msn-im yahoo-im**

*The class map "im-traffic" matches all the IM ---! traffic !--- such as msn-im and yahoo-im.* **class-map im\_inspection match access-list 101**

*The class map "im\_inspection" matches the access ---! list !--- number 101.* class-map inspection\_default match default-inspection-traffic ! ! policy-map type inspect dns preset\_dns\_map parameters message-length maximum 512 policy-map global\_policy class inspection\_default inspect dns preset\_dns\_map inspect ftp inspect h323 h225 inspect h323 ras inspect netbios inspect rsh inspect rtsp inspect skinny inspect esmtp inspect sqlnet inspect sunrpc inspect tftp inspect sip inspect xdmcp **policy-map type inspect im im-policy**

**parameters class im-traffic drop-connection log**

*The policy map "im-policy" drops and logs the !--- ---! IM traffic such as msn-im and yahoo-im.* **policy-map impol class im\_inspection inspect im im-policy**

*The policy map "impol" inspects the IM traffic !--- ---! as per traffic matched by the class map "im\_inspection". !--- So, it allows the IM traffic from the host 10.1.1.5 !--- and 10.1.1.10 whereas it blocks from rest.* ! service-policy global\_policy global **service-policy impol interface inside**

*Apply the policy map "impol" to the inside !--- ---! interface.* prompt hostname context Cryptochecksum:d41d8cd98f00b204e9800998ecf8427e : end

## <span id="page-7-0"></span>التحقق من الصحة

استخدم هذا القسم لتأكيد عمل التكوين بشكل صحيح.

تدعم <u>اداة مترجم الإخراج</u> (للعملاءالمسجلين فقط) بعض اوامر show. استخدم اداة مترجم الإخراج (OIT) لعرض تحليل مُخرَج الأمر show .

• show running-config http-map= يعرض خرائط HTTP التي تم تكوينها. CiscoASA#**show running-config http-map http-policy** ! http-map http-policy content-length min 100 max 2000 action reset log content-type-verification match-req-rsp reset log max-header-length request bytes 100 action log reset max-uri-length 100 action reset log ! • show running-config policy-map- يعرض جميع تكوينات خريطة السياسة بالإضافة إلى تكوين خريطة السياسة الافتراضي. CiscoASA#**show running-config policy-map** ! policy-map type inspect dns preset\_dns\_map parameters message-length maximum 512 policy-map type inspect im impolicy parameters match protocol msn-im yahoo-im drop-connection policy-map imdrop class imblock inspect im impolicy policy-map global\_policy class inspection\_default inspect dns preset\_dns\_map inspect ftp inspect h323 h225 inspect h323 ras inspect netbios inspect rsh inspect rtsp inspect skinny inspect esmtp inspect sqlnet inspect sunrpc inspect tftp inspect sip inspect xdmcp يمكنك أيضا إستخدام الخيارات في هذا الأمر كما هو موضح هنا: **| show running-config [all] policy-map [policy\_map\_name [[type inspect [protocol**

```
parameters 
match protocol msn-im yahoo-im 
               drop-connection 
                                 !
```
• show running-config class-map— يعرض المعلومات حول تكوين خريطة الفئة.

```
CiscoASA#show running-config class-map
                                      !
```

```
class-map inspection_default
match default-inspection-traffic 
                class-map imblock
                        match any
```
- show running-config service-policy—يعرض جميع تكوينات نهج الخدمة الجاري تشغيلها حاليا. CiscoASA#**show running-config service-policy** service-policy global\_policy global service-policy imdrop interface outside
- show running-config access-listحــــ يعرض تكوين قائمة الوصول التي يتم تشغيلها على جهاز الأمان. CiscoASA#**show running-config access-list** access-list 101 extended deny ip host 10.1.1.5 any access-list 101 extended deny ip host 10.1.1.10 any access-list 101 extended permit ip any any

## <span id="page-8-0"></span>استكشاف الأخطاء وإصلاحها

يوفر هذا القسم معلومات يمكنك استخدامها لاستكشاف أخطاء التكوين وإصلاحها.

م**لاحظة:** ارجع إلى <u>[معلومات مهمة حول أوامر التصحيح](//www.cisco.com/en/US/tech/tk801/tk379/technologies_tech_note09186a008017874c.shtml)</u> قبل إستخدام أوامر debug.

- im debug —يعرض رسائل تصحيح الأخطاء لحركة مرور IM.
- show service-policy— يعرض سياسات الخدمة التي تم تكوينها. CiscoASA#**show service-policy interface outside**

```
:Interface outside
                                                         Service-policy: imdrop 
                                                           Class-map: imblock 
                      Inspect: im impolicy, packet 0, drop 0, reset-drop 0 
                            • show access-list=— يعرض العدادات الخاصة بقائمة الوصول.
                                                        CiscoASA#show access-list
        (access-list cached ACL log flows: total 0, denied 0 (deny-flow-max 4096
                                                   alert-interval 300 
                                                      access-list 101; 3 elements
access-list 101 line 1 extended deny ip host 10.1.1.5 any (hitcnt=0) 0x7ef4dfbc
access-list 101 line 2 extended deny ip host 10.1.1.10 any (hitcnt=0) 0x32a50197
         access-list 101 line 3 extended permit ip any any (hitcnt=0) 0x28676dfa
```
### <span id="page-8-1"></span>معلومات ذات صلة

- [صفحة دعم ASA سلسلة 5500 Cisco](//www.cisco.com/en/US/products/ps6120/tsd_products_support_series_home.html?referring_site=bodynav)
- [Cisco PIX 500 Series Security Appliances الأمان أجهزة دعم صفحة](//www.cisco.com/en/US/products/hw/vpndevc/ps2030/tsd_products_support_eol_series_home.html?referring_site=bodynav)
	- [الدعم التقني والمستندات Systems Cisco](//www.cisco.com/cisco/web/support/index.html?referring_site=bodynav)

ةمجرتلا هذه لوح

ةي الآلال تاين تان تان تان ان الماساب دنت الأمانية عام الثانية التالية تم ملابات أولان أعيمته من معت $\cup$  معدد عامل من من ميدة تاريما $\cup$ والم ميدين في عيمرية أن على مي امك ققيقا الأفال المعان المعالم في الأقال في الأفاق التي توكير المالم الما Cisco يلخت .فرتحم مجرتم اهمدقي يتلا ةيفارتحالا ةمجرتلا عم لاحلا وه ىل| اًمئاد عوجرلاب يصوُتو تامجرتلl مذه ققد نع امتيلوئسم Systems ارامستناه انالانهاني إنهاني للسابلة طربة متوقيا.